## **Beschreibung**  ETS**-Produktdatenbank** LZ6 **und** EMB8000+

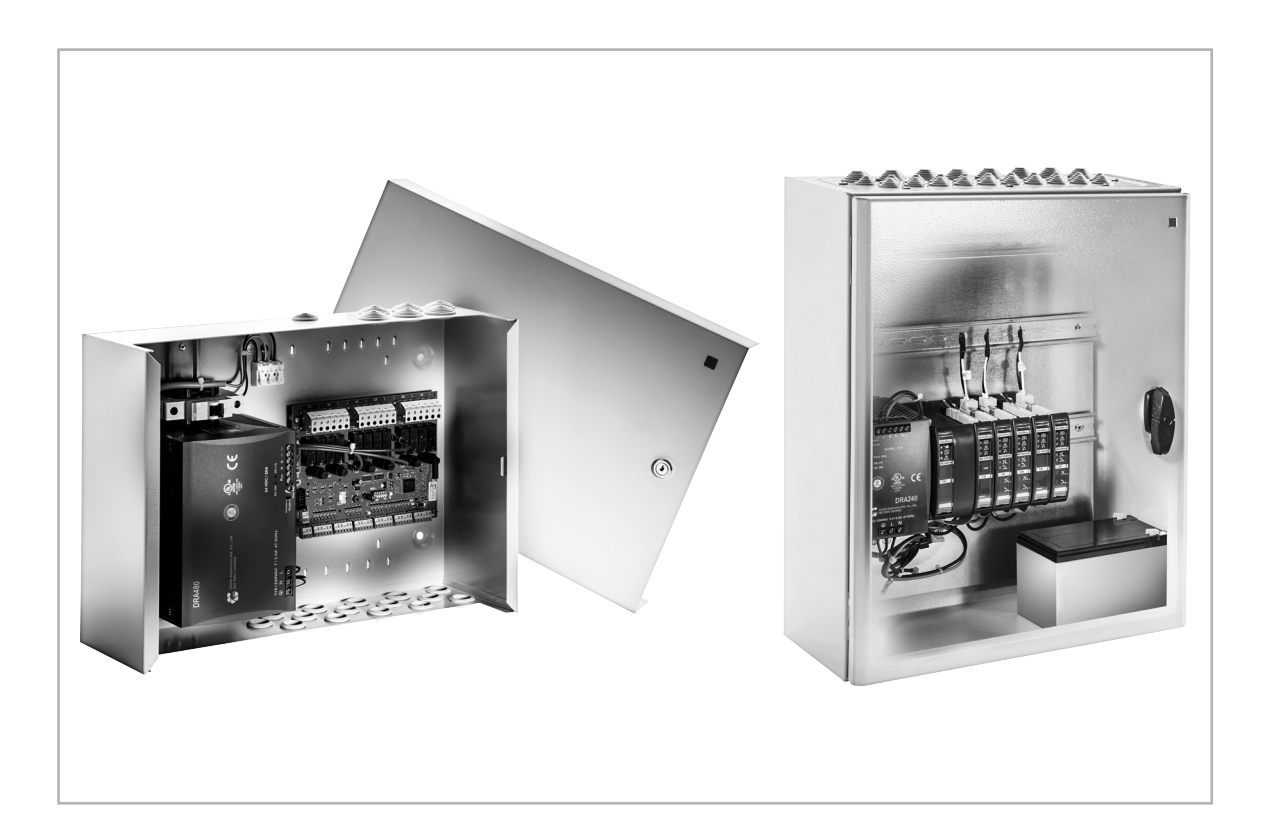

### aumüller.

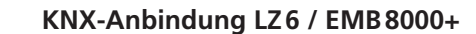

 **Funktions-Beschreibung der Produkt-Datenbank Automatik- und Sicherheits-Funktionen der Produkt-Datenbank**  **3**

**Manuelles Bedienen** 

**03**

**02**

 **Zertifikate und Erklärungen**

#### **KNX-Anbindung LZ6 / EMB 8000+**

In dieser Beschreibung wird die **ETS**-Produktdatenbank der **LZ6** sowie **EMB8000+** und ihre Funktionen beschrieben. Bitte beachten Sie bei der Inbetriebnahme auch die Montageanweisung der jeweiligen Zentrale.

Für die erfolgreiche Inbetriebnahme des **KNX**-Moduls muss sowohl an der **LZ6** als auch an der **EMB8000+** eine entsprechende **Parametrierung** über die **Systemsoftware Alpha** vorgenommen werden.

In Verbindung mit dem **KNX**-Modul kann die Lüftungszentrale **LZ6** oder die RWA-Zentrale **EMB8000+** mit dem Gebäudebus-System KNX gekoppelt werden.

Neben der einfachen manuellen Bedienung einer Motorline, stehen ebenso Automatikfunktionen für die Lüftung und Sicherheitsfunktionen (Berücksichtigung von Wetterzuständen oder Alarmen) zur Verfügung. Der Zustand der Anlage kann über Rückmeldungen an das KNX-System geliefert werden.

#### **Sicherheitshinweis: Hinweis:**

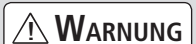

Der Errichter einer Maschine "kraftbetätigtes Fenster und Tür" hat nach der erfolgten Montage und Inbetriebnahme diese Anweisung dem Endanwender zu übergeben.

Der Endanwender muss diese Anweisung sicher aufbewahren und im Bedarfsfall verwenden.

Beim Einbau der **KNX-Anbindung (ETS-Produktdatenbank)** unbedingt die Angaben in dieser und in der Montageanweisung der Lüftungs-Zentralen **LZ6** und **EMB8000+** beachten.

Diese sind über den QR-Code oder direkt auf unserer Homepage abrufbar:

**(www.aumueller-gmbh.de)**

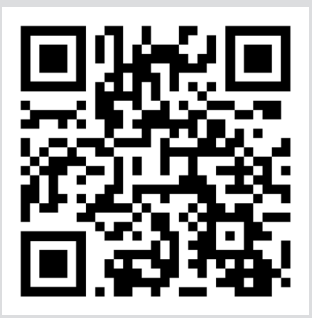

#### **Funktions-Beschreibung der Produkt-Datenbank**

#### **Funktionsübersicht:**

#### **Manuelle Bedienung**

Bei der manuellen Bedienung kann die Motorlinie über die Fahrbefehle Auf- oder Zugefahren werden. Ebenso ist es möglich eine bestimmte Position anzufahren.

Die Geschwindigkeit des Motors (bei Verwendung von S12-Antrieben) wird über die Konfiguration in dem Projektierungstool ETS voreingestellt.

Für die Ansteuerung stehen die Fahrbefehle **Öffnen / Schließen** (Langzeitobjekt) sowie **Schritt / Stopp** (Kurzzeitobjekt) zur Verfügung.

#### **Flüsterlauf (Nur S12 Betrieb)**

Über den Flüsterlauf besteht die Möglichkeit die Antriebe mit reduzierter Geschwindigkeit zu bedienen.

#### **Schrittlüften**

Über das Schrittlüften wird eine Motorlinie schrittweise Auf- oder Zugefahren. Die Schrittweite wird in der Konfiguration vorgegeben. Ausgelöst wird das Schrittlüften durch den Fahrbefehl **Schritt / Stopp** (Kurzzeitbefehl).

#### **Spaltlüften**

Mit dem Spaltlüften kann der Antrieb gezielt auf die vorgegebene Position gefahren werden

#### **Zeitlüften**

**02**

Wie auch beim Spaltlüften kann mit dem Zeitlüften der Antrieb auf die parametrierte Position gefahren werden. Nach Ablauf der parametrierten Lüftungszeit wird der Antrieb automatisch zugefahren. Die Lüftungs-Restzeit (in Minuten) steht als Rückmeldung dem KNX-System zur Verfügung.

#### **Sperren**

Sperren dienen dazu die manuelle Bedienung eines Antriebes zu unterbinden. Es lassen sich bis zu 2 Sperren einrichten, so dass gezielt nur das Öffnen und nur das Schließen gesperrt werden kann.

#### **Wetter-Funktionen**

In Abhängigkeit vom Wetterzustand kann der Antrieb auf eine bestimmte Position gefahren werden. Solange der Antrieb aufgrund eines Wetterzustandes positioniert wurde, ist das manuelle Bedienen gesperrt.

Ist die Abhängigkeit zum Wetter nicht mehr gegeben (Ende des Wetterzustandes), wird der Antrieb gemäß der Parametrierung wieder zurück auf die ursprüngliche Position gefahren, oder die entsprechende Position, die für das Ende des Wetterzustandes vorgegeben wurde, angefahren.

Die Lüftungszentrale kann auf drei unterschiedliche Wetterereignisse reagieren: Wind, Regen, und Frost. Je nachdem, welche Informationen der Windsensor liefert, kann zwischen einer digitalen Information (Wind aus einer bestimmten Richtung ist zu stark), oder einer analogen Wetterinformation (Windgeschwindigkeit und Windrichtung) die Anlage parametriert werden. Hierbei wird individuell für jede Motorlinie vorgegeben, wie sie sich bei den unterschiedlichen Wetterzuständen verhalten soll.

#### **Zwangsstellung**

Über die Zwangsstellung kann der Antrieb gezielt auf die vorgegebene Position gefahren werden. Hierbei kann für die zwei Zwangsstellungen die jeweilige Position getrennt vorgegeben werden. Solange eine Zwangsstellung anliegt, ist die manuelle Bedienung sowie die Reaktion auf Wetterereignisse gesperrt. Mit der Zwangsstellung besteht die Möglichkeit auf ein individuelles Ereignis zu reagieren.

#### **Alarm**

Der Alarm hat die höchste Priorität und übersteuert alle anderen Zustände (Bedienung, Sperren, Wetter-Funktionen, Zwangsstellungen) die für die jeweilige Motorlinie zutreffen würden.

Für den Alarmfall sowie für die Beendigung des Alarms kann jeweils das Verhalten des Antriebes vorgegeben werden. Hierbei ist es nur möglich den Antrieb vollständig zu öffnen oder zu schließen.

Das Ende des Alarmzustandes kann über zwei unterschiedliche Arten eingeleitet werden. Entweder wird der Alarmzustand mit Beendigung des Alarms nach der vorgegebenen Zeit automatisch wieder zurückgenommen, oder der Alarmzustand muss über einen Reset gezielt zurückgesetzt werden. Letzteres ist nur möglich, wenn der Alarm selbst bereits beendet ist. Bei automatische Rücksetzung nach Zeit, wird die Restlaufzeit als Rückmeldung für das KNX-System bereitgestellt.

#### **Automatik- und Sicherheits-Funktionen der Produkt-Datenbank**

#### **Allgemein**

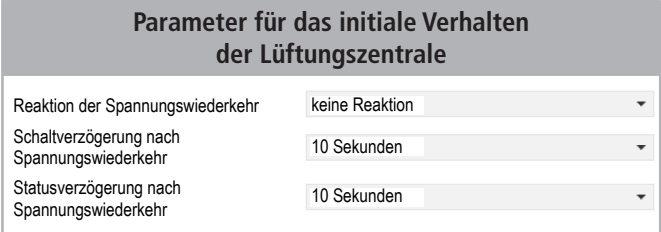

Auf der Seite "Allgemein" wird vorgegeben, wie sich die Lüftungszentrale initial, bzw. bei Spannungswiederkehr verhalten soll. Es kann vorgegeben werden, welche Position die Antriebe initial anfahren sollen. Weiterhin kann eine Verzögerungszeit das initiale Fahren der Antribe vorgegeben werden, sowie eine Verzögerungszeit, nach der die Anlage Statusinformtionen auf das KNX-System sendet.

#### **Wetter**

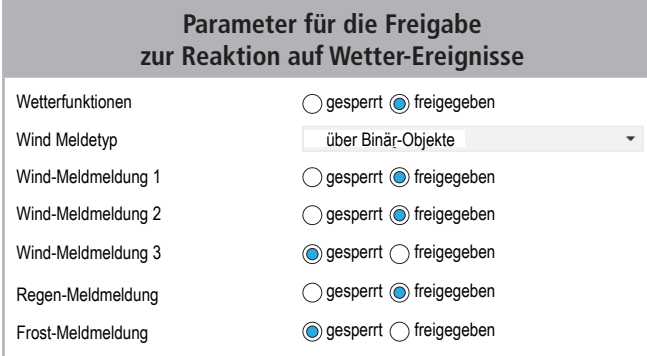

Auf der Seite "Wetter" werden die Freigaben für Wetter-Funktionen festgelegt. Durch die Freigabe einer Wetterfunktion erscheint für jeden verwendeten Kanal ein Bereich, in dem das Verhalten des Antriebes bei einem Wetterereignis festgelegt wird.

#### **Konfiguration**

Unter dem Reiter "**Konfiguration**" wird festgelegt, welche Komponenten der Lüftungszentrale genutzt werden soll.

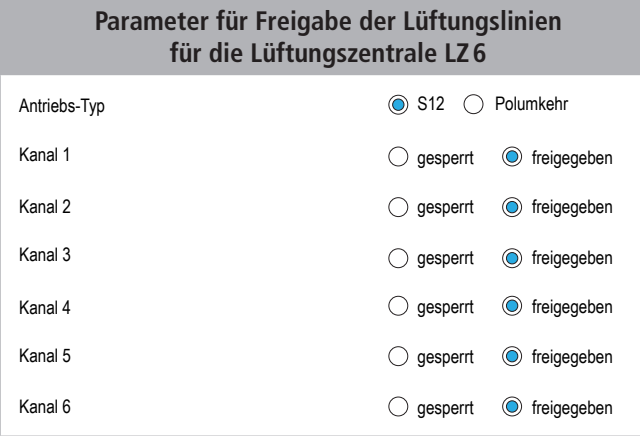

Für die Lüftungszentrale **LZ6** wird für alle angeschlossenen Antriebe festgelegt, ob es sich um S12-Antriebe handelt, oder Antriebe, die über Polumkehr angesteuert werden.

#### **Parameter für Freigabe der Lüftungslinien und der digitalen I/O für die Lüftungszentrale EMB8000+**

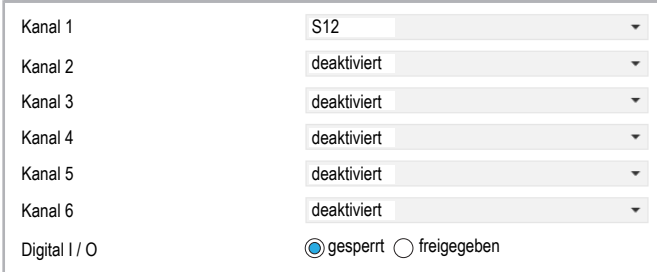

Für die Lüftungszentrale **EMB8000+** kann für jede Antriebslinie (Kanal) der Antriebstyp S12 oder Polumkehr vorgegeben werden. Weiterhin können die digitalen Ein- und Ausgänge freigeschaltet werden. Die Lüftungszentrale **EMB8000+** hat 48 digitale Eingänge und 24 digitale Ausgänge. Sobald diese freigegeben sind, stehen die entsprechenden Kommunikationsobjekte zur Belegung mit Gruppenadresse bereit.

#### **Service**

#### **Parameter für Service-Meldungen** Störmeldungen ausgeben ausgeben gesperrt (ausgesperrt freigegeben

Die Störmeldungen dienen ausschließlich Service-Zwecken. Bei Freigabe steht ein 8-Bit Kommunikationsobjekt zur Verfügung, über das der interne Zustand der Anlage zurückgemeldet wird.

#### **Kanal 1…6: Bedienung**

Für S12-Antriebe werden die Geschwindigkeit für das manuelle Bedienen über die Einstellungen in der Produktdatenbank vorgegeben. Die Geschwindigkeiten für Öffnen und Schließen sind getrennt einzugeben. Ist der Flüsterlauf freigegeben, so wird zusätzlich eine Geschwindigkeit für eine reduzierte Geschwindigkeit vorgegeben. Diese wird für das Öffnen und Schließen verwendet.

Der Flüsterlauf wird über ein binäres Schalt-Objekt aktiviert.

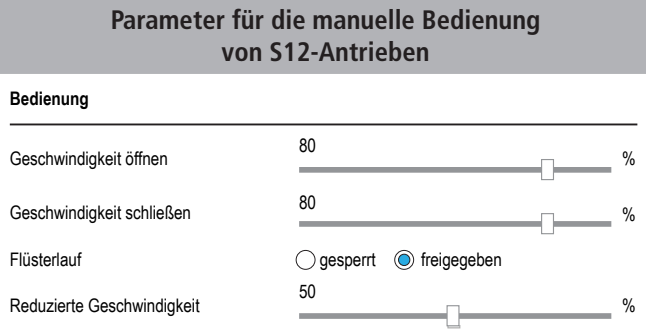

#### **Polumkehr-Antriebe:**

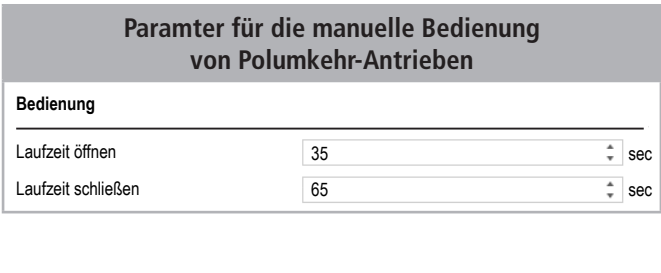

Polumkehr-Antriebe besitzen keine Möglichkeit mit unterschiedlichen Geschwindigkeiten zu arbeiten. Um die Antriebe Positionieren zu können, ist es notwendig die Laufzeiten des Antriebs für das Öffnen und Schließen vorzugeben.

#### **Manuelles Bedienen**

#### **Öffnen / Schließen**

Wird ausgelöst durch das KNX-Objekt **Fahrbefehl - Öffnen / Schließen** (Langzeit-Telegramm).

- $\mathbf{0} = \mathsf{Schließen}$
- $1 = \ddot{O}$ ffnen

#### **Stopp**

Wird ausgelöst durch das KNX-Objekt **Fahrbefehl - Schritt / Stopp** (Kurzzeit-Telegramm), wenn der Antrieb fährt.

```
\mathbf{0} = Stopp
```

```
1 =Stopp
```
#### **KNX-Objekte: Öffnen / Schließen + Schritt /Stop**

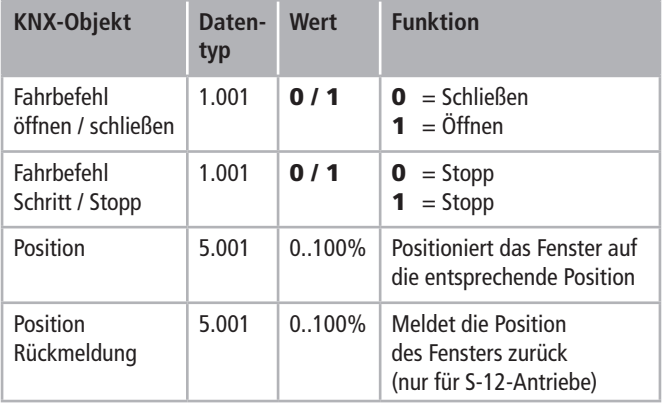

**Lüften**

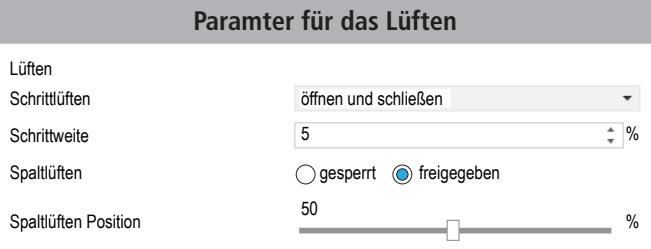

#### **Schrittlüften**

Über das Schrittlüften kann das Fenster stufenweise geöffnet bzw. geschlossen werden. Welche Laufrichtung für das Schrittlüften zugelassen ist, wird in den Parametern vorgegeben. Zusätzlich wird über die Parameter die Schrittweite vorgegeben.

Das Schrittlüften wird durch das KNX-Objekt **Fahrbefehl - Schritt / Stopp** ausgelöst, wenn der Antrieb steht.

- $\mathbf{0}$  = Schrittweite schließen
- $1 =$  Schrittweite öffnen

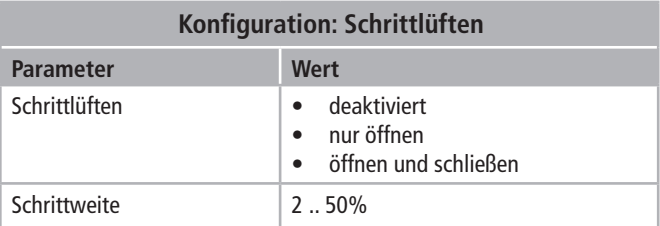

#### **Spaltlüften**

Ist das Spaltlüften freigegeben, so kann mit dem KNX-Objekt **Spaltlüften** das Fenster auf die in den Parametern vorgegebene Position geöffnet werden.

- $\mathbf{0}$  = schließt das Fenster
- $1 = 0$ ffnet das Fenster

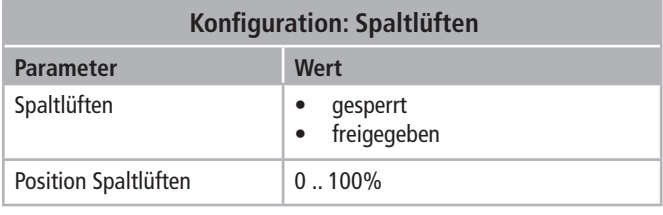

Tas:

#### **Bedienung => Sperre 1 / Sperre 2**

Sperren erlauben es das Manuelle Bedienen der Antriebe zu unterbinden. Es besteht die Möglichkeit bis zu zwei Sperren mit unterschiedlichem Verhalten zu definieren. Sperren haben die Priorität **4** und unterliegen somit allen Ereignissen (Wetter, Zwangsstellung, Alarm), die eine höhere Priorität haben.

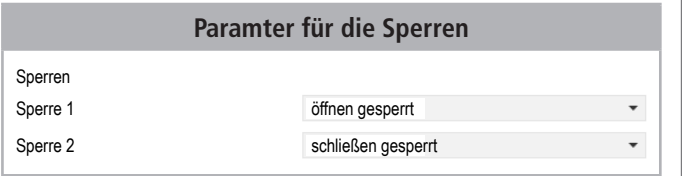

Sperren werden mit dem KNX-Objekt **Sperre 1** oder **Sperre 2** bedient.

- $\mathbf{0}$  = Sperre ist nicht aktiv
- **1** = Sperre ist aktiv

Über das KNX-Objekt "Status" wird zurückgemeldet, wenn eine Sperre aktiv ist.

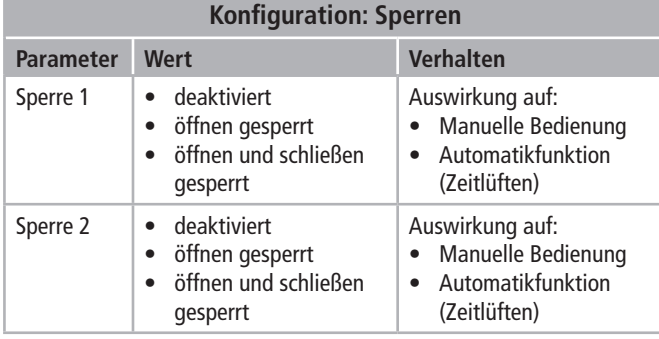

#### **KNX-Objekte: Sperren**

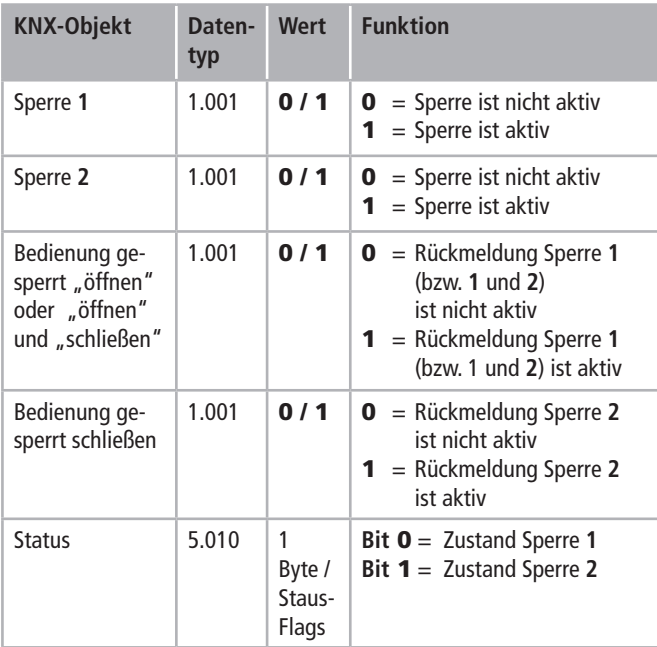

Wird bei Bewegung des Antriebs eine Sperre aktiviert, die diese Bewegung verhindern soll, so stoppt der Antrieb unmittelbar.

Das Setzen einer Sperre ändert nichts an der aktuellen Position des Fensters, Lediglich die weitere manuelle Bedienung wird gemäß der Sperre verhindert.

#### **Bedienung => Taster (nur für LZ6)**

Über die an der Lüftungszentrale **LZ6** angeschlossenen Taster können die Antriebe auch parallel zum KNX bedient werden.

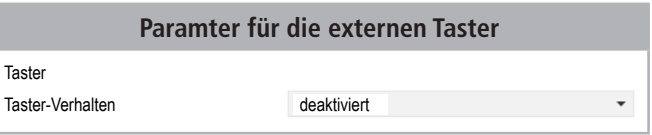

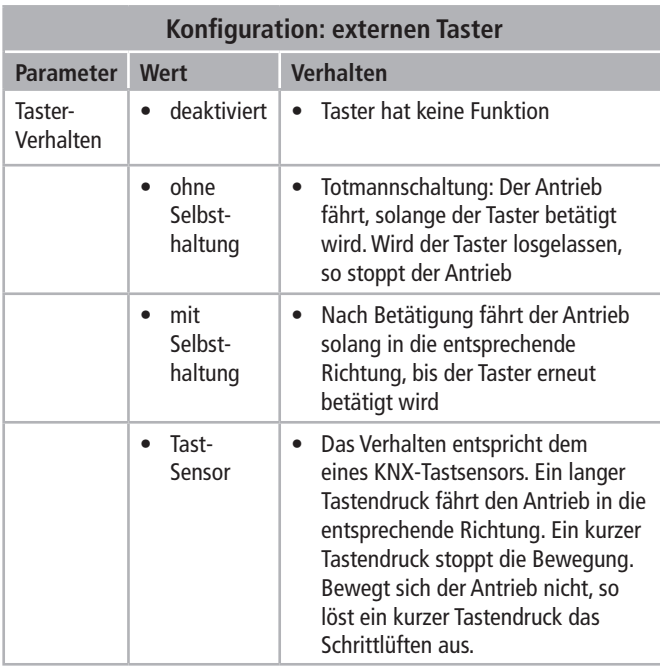

#### **Kanal 1…6: Automatik** Priorität **4**

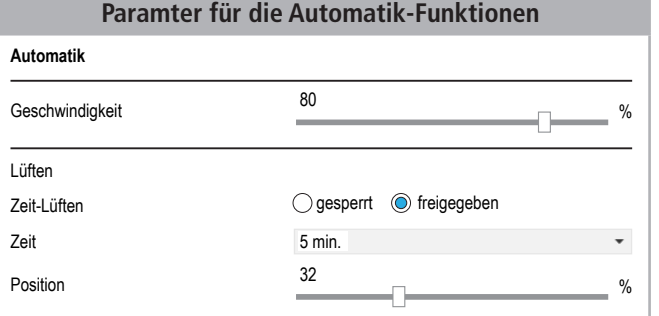

Für S12-Antriebe wird die Geschwindigkeit für den Automatik-Betrieb getrennt vorgegeben. Die Geschwindigkeit gilt für das Öffnen sowie für das Schließen.

#### **Zeitlüften**

Die vorgegebene Position wird angefahren und nach Ablauf der Zeit wird auf Position "0" gefahren (Schließen).

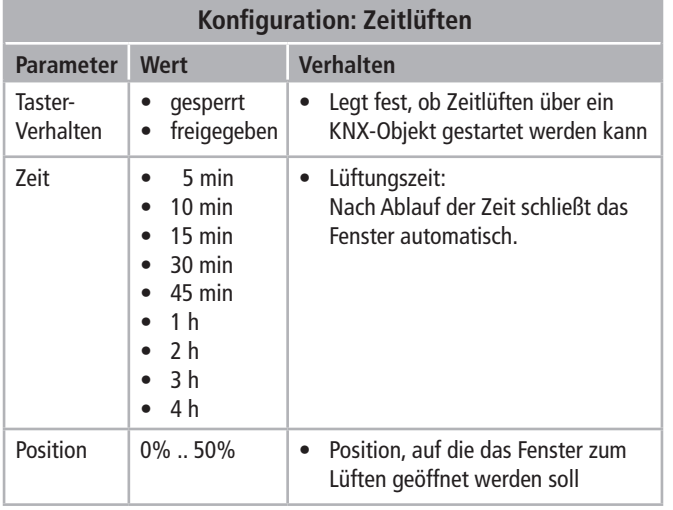

#### **KNX-Objekte: Zeitlüften**

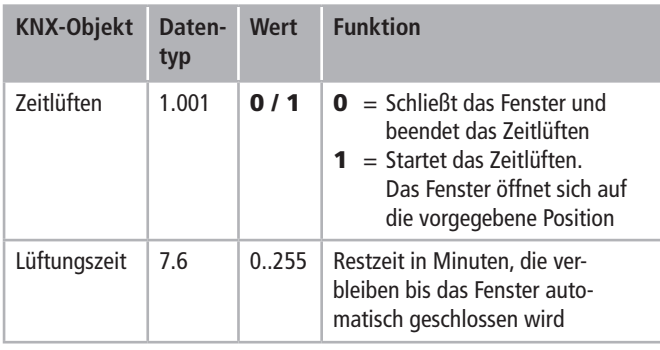

Automatik-Funktionen können nicht durch das Sperrobjekt beeinflusst werden.

#### **Kanal 1…6: Wetter**

#### Priorität **3**

Über die Wetter-Funktionen kann der Antrieb in Abhängigkeit vom Wetterzustand auf die Konfigurierte Position gefahren werden.

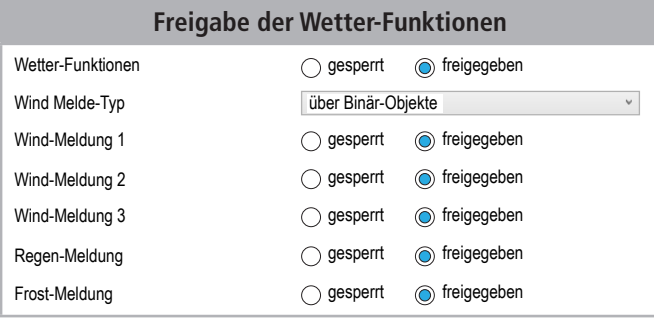

Es werden die Wetterzustände Wind, Regen und Frost berücksichtigt. Unter dem übergeordneten Reiter **Wetter** wird festgelegt, welche Wettermeldungen einbezogen werden sollen.

Für den Meldungstyp Wind wird weiterhin unterschieden, ob die Informationen über die binären Eingänge 1..3 zugeführt werden, oder die analogen Eingänge Windstärke und Windrichtung in das System gebracht werden.

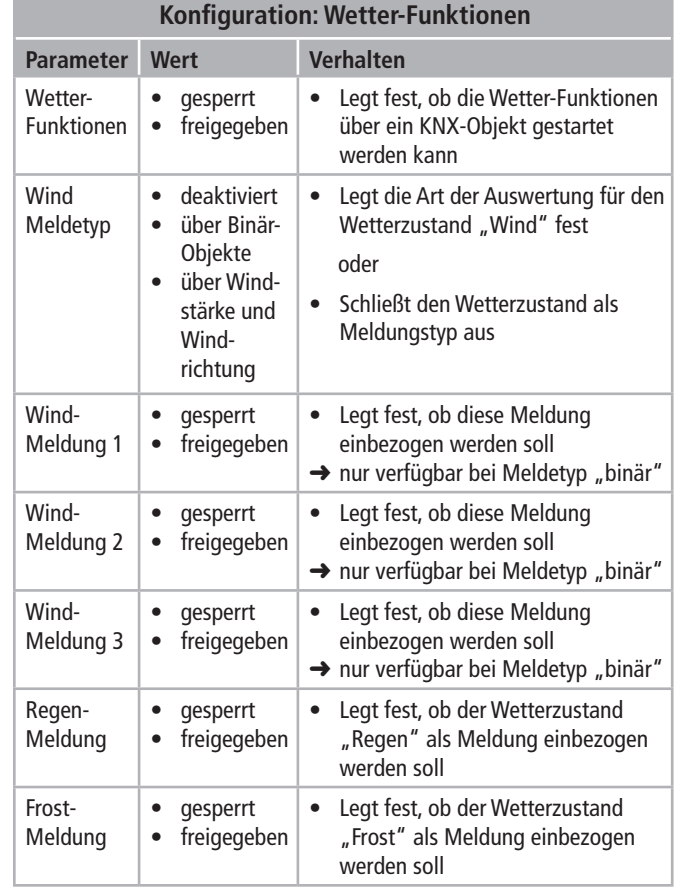

#### **KNX-Objekte: Wetter-Funktionen**

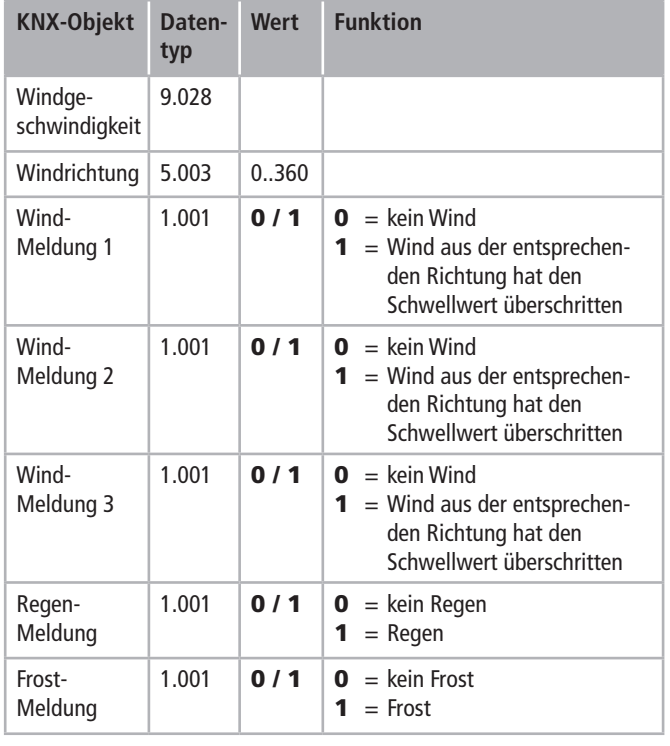

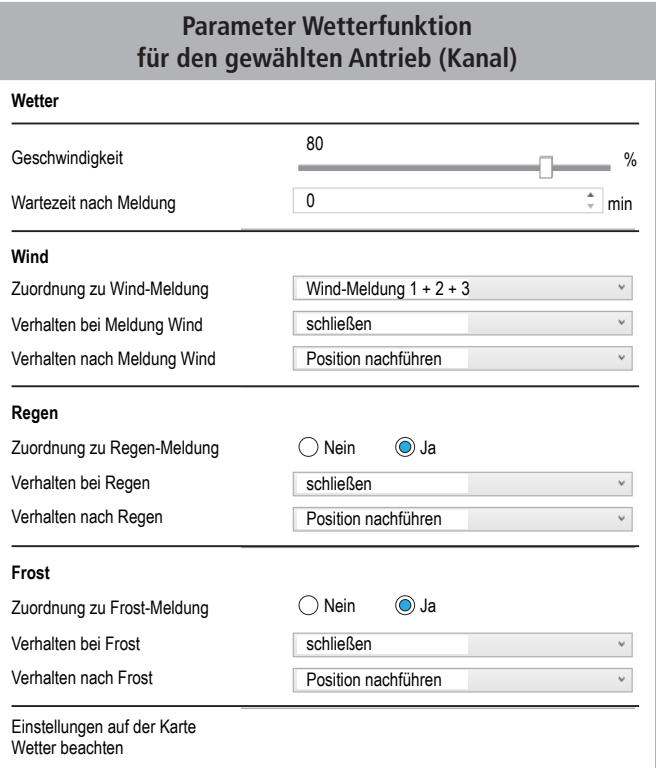

Für S12-Antriebe wird die Geschwindigkeit für den Wetter-Funktionen getrennt vorgegeben. Die Geschwindigkeit gilt für das Öffnen sowie für das Schließen.

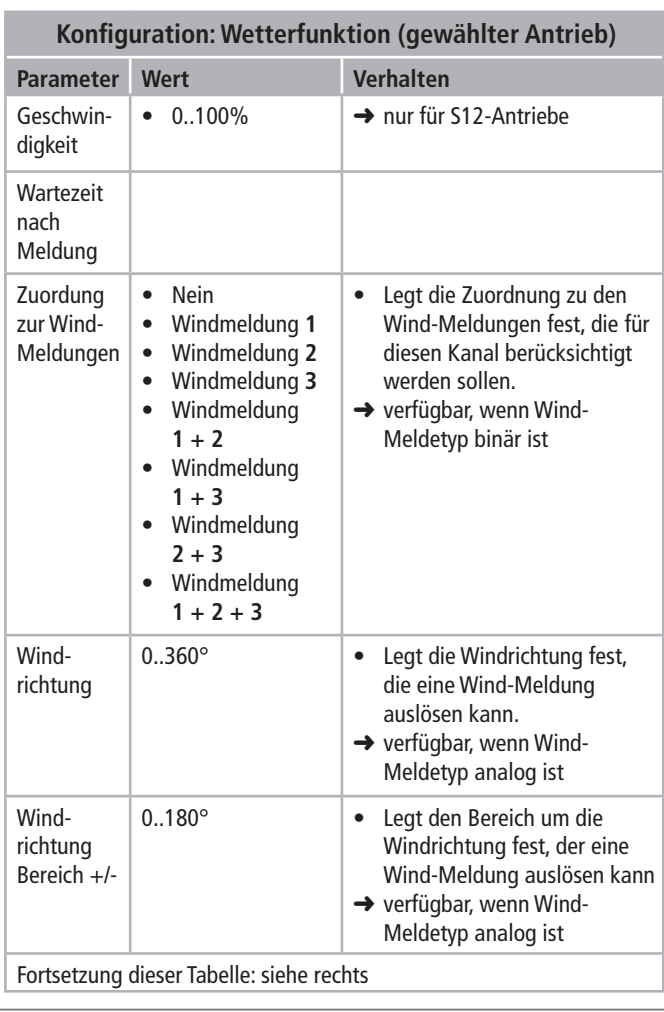

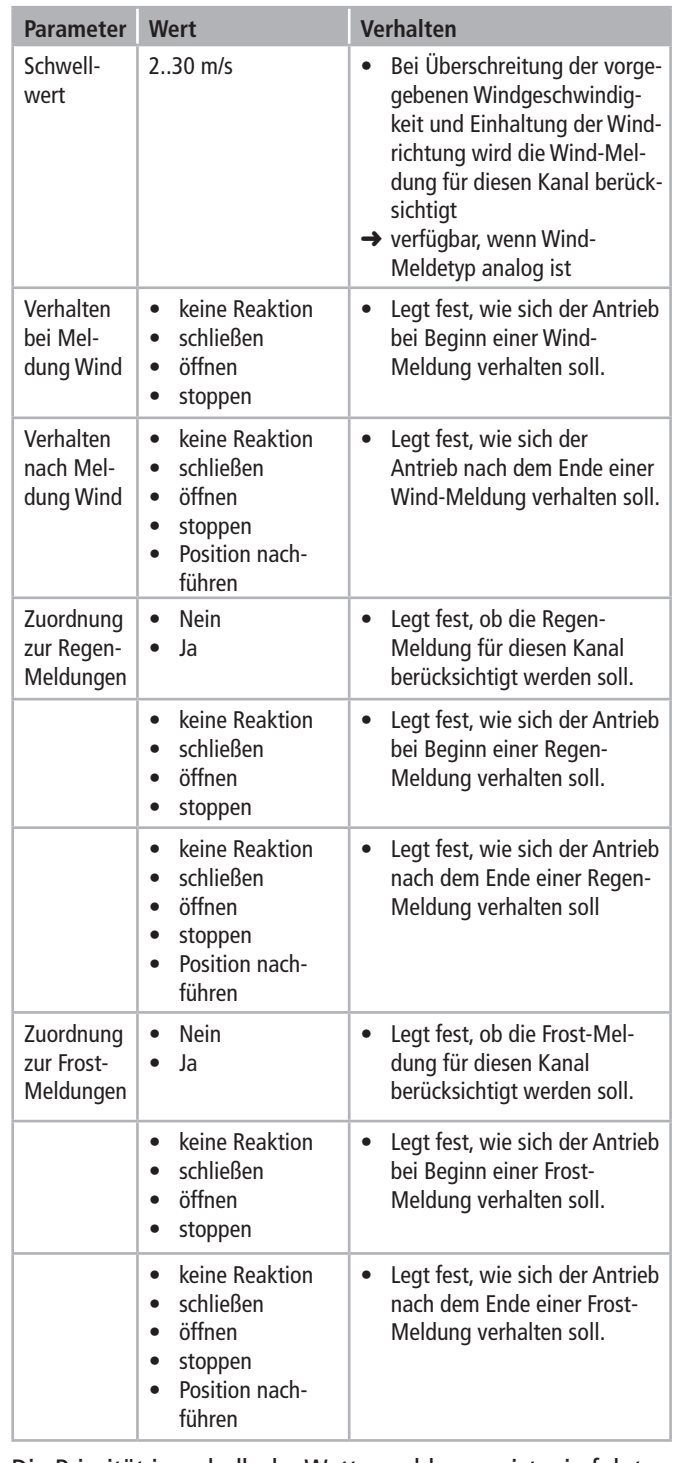

Die Priorität innerhalb der Wettermeldungen ist wie folgt:

- Regen (höchste)
- Wind
- Frost (niedrigste)

#### **Kanal 1…6: Zwangsstellung**

#### Priorität **2**

Über das KNX-Zwangsobjekt kann der Antrieb auf eine bestimmte Position gefahren werden. Lediglich ein Alarm kann die Position übersteuern.

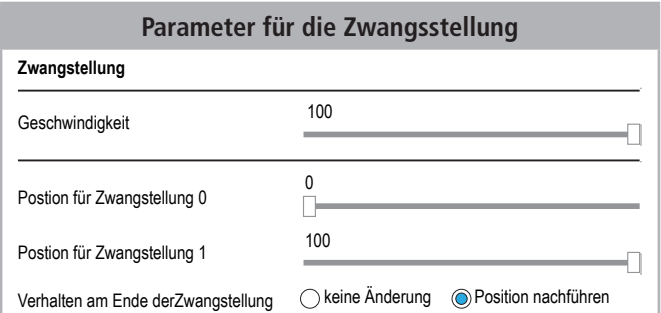

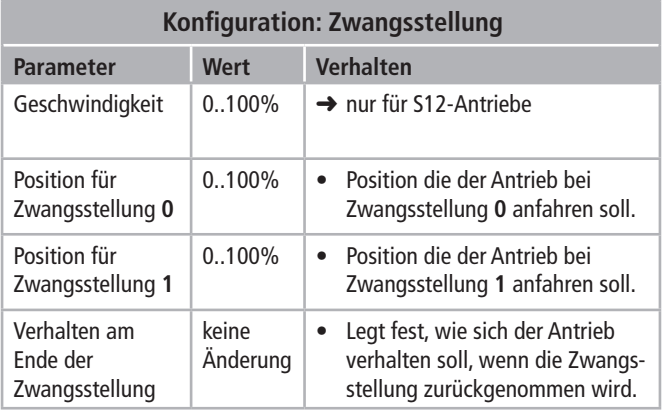

#### **KNX-Objekte: Zwangsstellung**

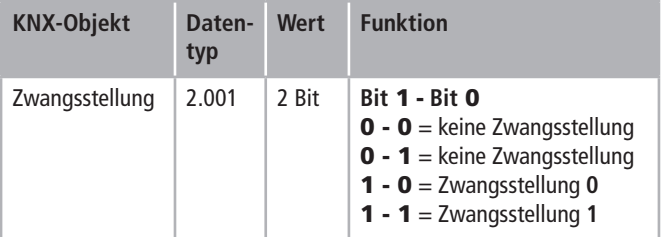

#### **Kanal 1…6: Alarm**

#### Priorität **1**

Über den Alarm-Eingang kann im Alarm-Fall das Fenster geöffnet oder geschlossen werden. Der Alarm hat die höchste Priorität und kann durch kein anderes Ereignis übersteuert werden.

Ist ein Alarm ausgelöst, so lässt sich kann der Antrieb erst wieder bedienen, wenn kein Alarm mehr ansteht und der Alarm-Zustand zurückgesetzt wurde, Das Zurücksetzen des Alarm-Zustandes kann entweder über ein KNX-Objekt oder nach Ablauf der konfigurierten Zeitverzögerung erfolgen.

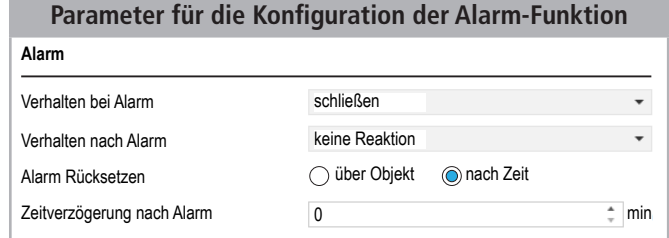

**Konfiguration: Alarm-Funktion**

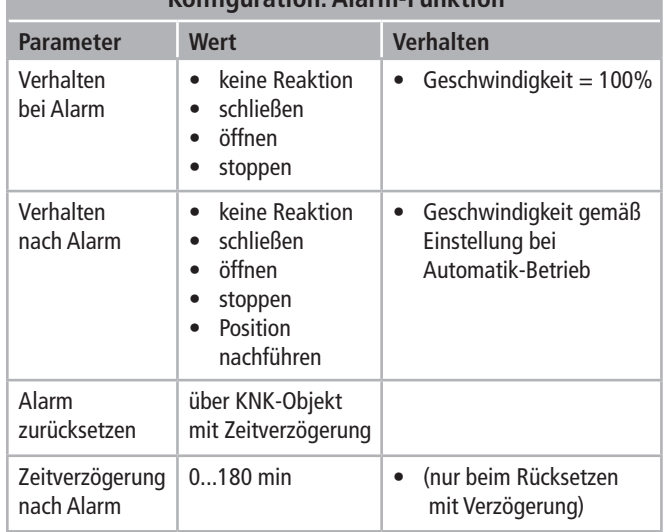

#### **KNX-Objekte: Alarm-Funktionen**

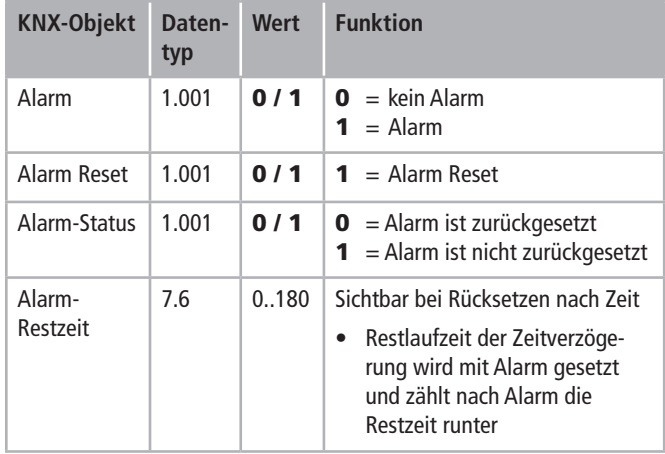

**KNX-Objekte: Alarm-Funktionen**

#### **Beim Ereignis Alarm werden folgende Aktionen durchgeführt**

- Manuelle Bedienung ist gesperrt
- Automatik-Betrieb ist gesperrt
- Zeitlüften wird ggf. beendet
- Die konfigurierte Aktion wird ausgeführt (Geschwindigkeit = 100%)
- Sperren werden ignoriert
- Zwangsstellungen werden ignoriert
- Wetter-Funktionen werden ignoriert

#### **Beim Zurücksetzen des Alarms werden folgende Aktionen ausgeführt**

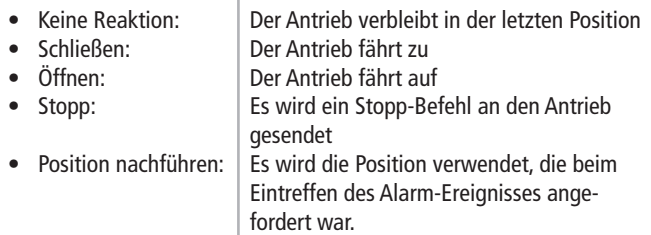

#### **Kanal 1…6: Rückmeldungen**

#### **Parameter für Freigabe von Rückmeldungen**

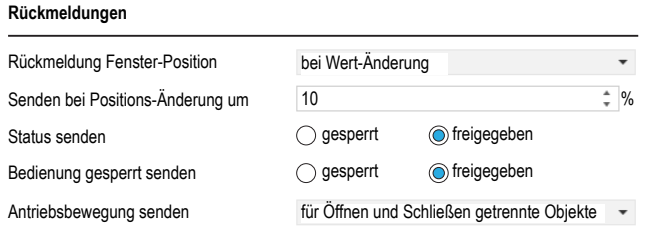

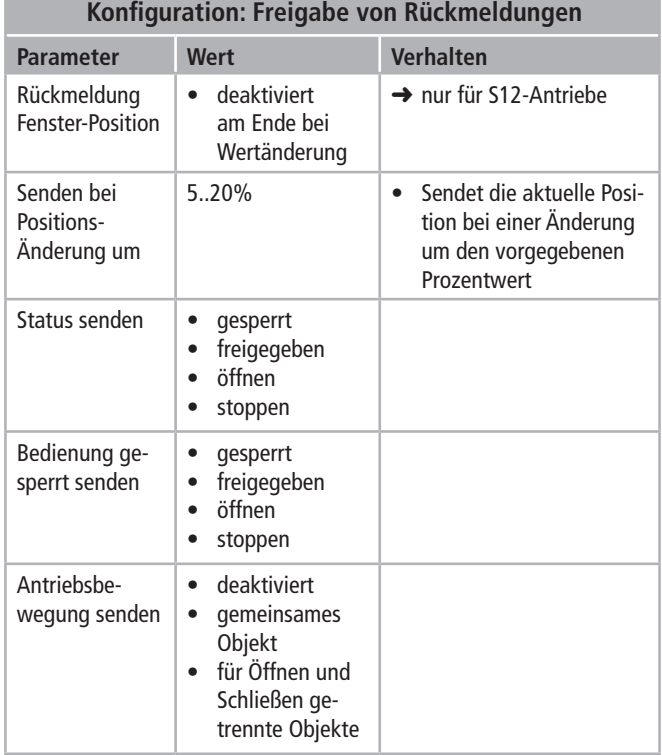

#### **KNX-Objekt Datentyp Wert Funktion** Position RM  $6.001$  0..100  $\frac{0}{0}$ • Liefert die aktuelle Position des Antriebs. Verfügbar, wenn die Rückmeldung der Fenster-Position nicht deaktiviert ist. ➜ nur für S12-Antriebe Fenster geöffnet 1.001 |  $\bullet$  / 1 |  $\bullet$  = Endlage "Auf" ist nicht erreicht. **1** = Fenster ist vollständig geöffnet. Endlage "Auf" ist erreicht  $(Position = 100\%)$ → Verfügbar, wenn "Status senden" freigegeben ist Fenster geschlossen 1.001 |  $\bullet$  / 1 |  $\bullet$  = Endlage "Zu" ist nicht erreicht.  $1$  = Fenster ist vollständig geschlossen. Endlage "Zu" ist erreicht  $(Position = 0\%)$ → Verfügbar, wenn "Status senden" freigegeben ist Fenster Zwischen-Position 1.001  $\begin{vmatrix} 0 & / 1 \end{vmatrix}$  **0** = Antrieb befindet sich nicht in einer Endlage **1** = Fenster ist weder vollständig geöffnet, noch vollständig geschlossen. Es befindet sich in einer Zwischenposition. → Verfügbar, wenn "Status senden" freigegeben ist Bedienung gesperrt öffnen 1.001  $\begin{vmatrix} 0 & 1 \end{vmatrix}$   $\begin{vmatrix} 0 & = \text{Bedienn} \end{vmatrix}$  für das Öffnen ist zugelassen **1** = Bedienung für das Öffnen ist gesperrt → Verfügbar, wenn "Bedienung gesperrt senden" freigegeben ist Bedienung gesperrt schließen 1.001  $\begin{vmatrix} 0 & 1 \end{vmatrix}$  **0** = Bedienung für das Schließen ist zugelassen **1** = Bedienung für das Schließen ist gesperrt  $\rightarrow$  Verfügbar, wenn "Bedienung gesperrt senden" freigegeben ist Antriebsbewegung allgemein oder öffnen 1.001 |  $\bullet$  / 1 |  $\bullet$  = Antrieb steht oder fährt zu  $1 =$  Antrieb fährt auf → Verfügbar, wenn "Antriebsbewegung senden" nicht deaktiviert ist Antriebsbewegung schließen 1.001 **0 / 1 0** = Antrieb steht oder fährt auf  $1 =$  Antrieb fährt zu → Verfügbar, wenn "Antriebsbewegung senden" für Öffnen und Schließen über getrennte Objekte erfolgen soll Status-Flags 5.010 0..255 Über die Status-Flags wird zurückgemeldet, welche Ereignisse und Zustände auf den Antrieb wirken. → Verfügbar, wenn "Status senden" freigegeben ist. Lüftung Restzeit 6.10 0..255 Siehe Automatik: Zeitlüften Alarm Status 6.10  $\vert$  0..255  $\vert$  Siehe Alarm

#### **Status-Flags**

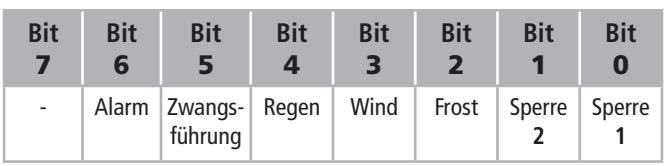

Über die Status-Flags kann erkannt werden, in welcher Betriebsart sich die Lüftungszentrale für den jeweiligen Antrieb befindet. Hierbei ist der Kanal jeweils in dem Betriebszustand, den das höchstwertige Bit gesetzt ist.

Weiterhin kann erkannt werden, welchen Zustand der Kanal annehmen wird, wenn dieses Bit zurückgenommen wird.

#### **Beispiel**

In der Konfiguration ist für den Alarm-Fall vorgegeben, dass das Fenster geöffnet werden soll. Weiterhin wurde konfiguriert, dass das Fenster bei Regen geschlossen wird. Das Verhalten nach der Meldung Regen ist auf "Position nachführen" konfiguriert.

- Aktuell ist das Fenster zu 50% geöffnet, die Status-Flags stehen alle auf  $n^0$
- Der Alarm-Fall tritt ein, das Fenster wird geöffnet und das Status-Bit 6 ist auf "1" gesetzt.
- Regen setzt ein, das Status-Bit 4 wird auf "1" gesetzt, die Fenster-Position bleibt bestehen (geöffnet), da Alarm die höchste Priorität hat.
- Der Alarm ist beendet und zurückgesetzt. Das Fenster schließt, da noch "Regen" ansteht.
- Der Regen endet. Die ursprüngliche Position 50% wird wieder angefahren, Alle Status-Bits stehen wieder auf "0".

### aumüller.

### aumüller.

#### **Zertifikate und Erklärungen**

Wir erklären in alleiniger Verantwortung, dass das unter "Datenblatt" beschriebene Produkt mit den folgenden Richtlinien übereinstimmt:

- 2014/30/EU Richtlinie über die elektromagnetische Verträglichkeit
- 2014/35/EU Niederspannungsrichtlinien

 $\epsilon$ 

Wir erklären des weiteren, dass der Antrieb eine unvollständige Maschine im Sinne der europäischen Maschinenrichtlinie (2006/45/EG) ist.

Technische Unterlagen und Erklärungen bei Firma:

Aumüller Aumatic **GmbH Gemeindewald 11 D-86672 Thierhaupten**

Ramona Meinzer Geschäftsführer (Vorsitzende)

#### **Hinweis:**

Der Nachweis für die Anwendung eines Qualitätsmanagementsystems für Firma:

#### Aumüller Aumatic **GmbH**

nach der Zertifizierungs-Grundlage **DIN EN 9001** sowie die Einbau- und Konformitäts-Erklärung sind über den QR-Code oder direkt auf unserer Homepage abrufbar: **(www.aumueller-gmbh.de)**

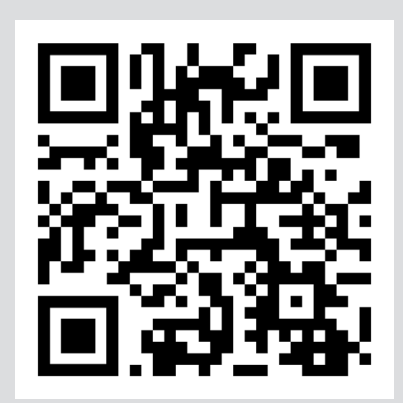

#### **Dies ist eine Original-Anweisung für Montage und Inbetriebnahme**

#### **Wichtiger Hinweis:**

Wir sind uns unserer Verantwortung bewusst, um bei der Darstellung von lebens- und werterhaltenden Produkten mit größter Gewissenhaftigkeit vorzugehen. Obwohl wir viel unternehmen, um alle Daten und Informationen so korrekt und aktuell wie möglich zu halten, können wir jedoch keine Garantie für Fehlerfreiheit übernehmen.

Die in dieser Unterlage enthaltenen Angaben und Daten können ohne vorherige Ankündigung geändert werden. Die Weitergabe und Vervielfältigung dieser Unterlage, sowie Verwertung und Mitteilung ihres Inhalts sind nicht gestattet, soweit nicht ausdrücklich zugestanden. Zuwiderhandlungen verpflichten zu Schadenersatz. Alle Rechte für den Fall der Patenterteilung oder Gebrauchsmustereintragung vorbehalten.

Für Angebote, Lieferungen und Leistungen gelten ausschließlich die Geschäfts- und Lieferbedingungen der Aumüller Aumatic GmbH.

Mit Herausgabe dieser Anweisung werden alle früheren Ausgaben ungültig.

AUMÜLLER Aumatic GmbH Gemeindewald 11 86672 Thierhaupten

Tel. +49 8271 8185-0 Fax +49 8271 8185-250 info@aumueller-gmbh.de

### www.aumueller-gmbh.de

9000024650\_V0.1\_KW28/20